# **Distribution EOLE - Demande #23470**

# **Gestion-postes scribe 2.5.2 - lancement d'explorer échoue**

30/03/2018 11:56 - équipe eole Academie d'Orléans-Tours

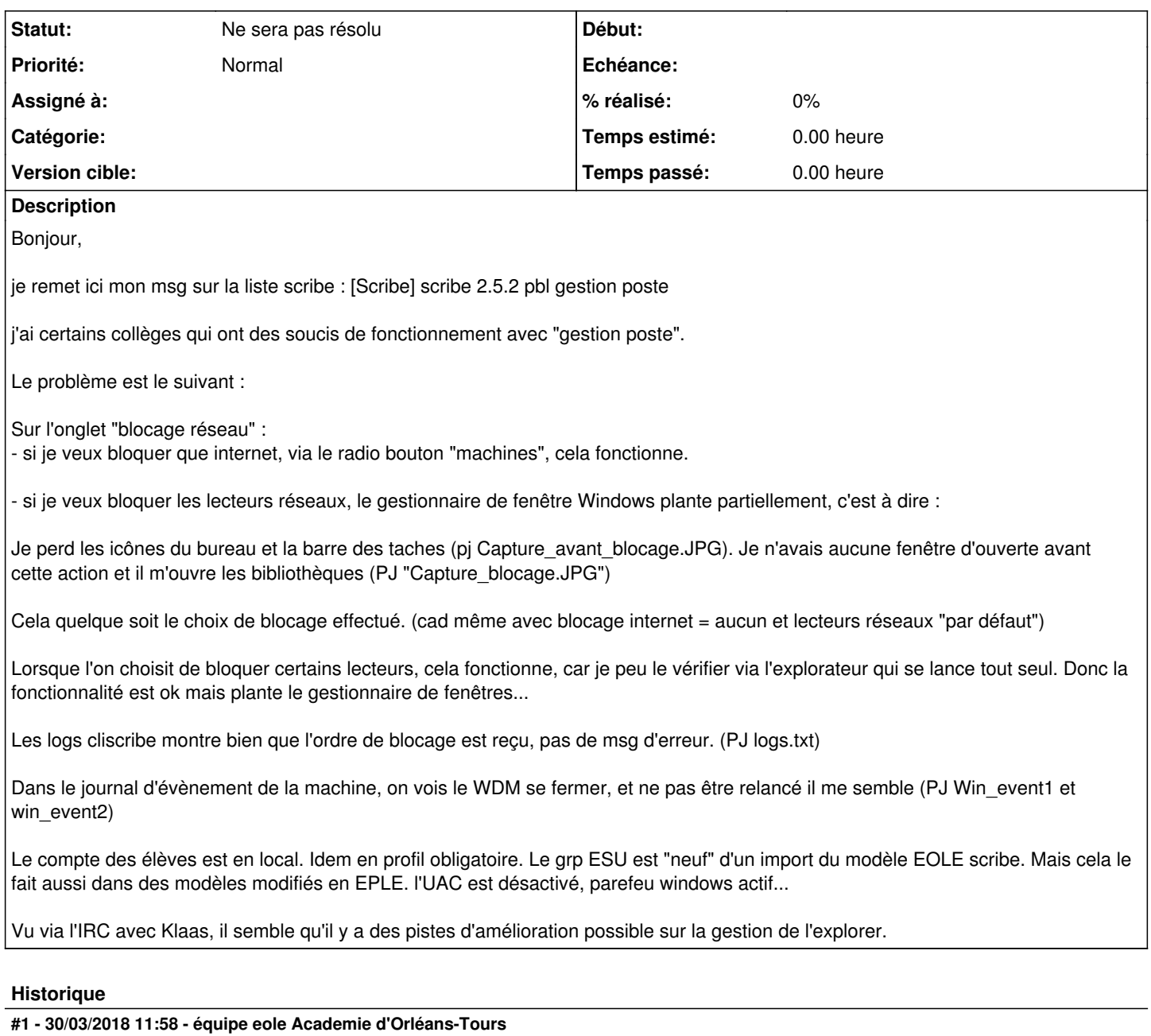

Notes de Klaas :

c'est la fonction def remote\_restart\_explorer(self):

ligne 102 dans utilisateur.py

faut améliorer la manière dont explorer.exe est relancé

je vois que si je fais : /usr/share/eole/controlevnc/cliscribe.py -eu '%WINDIR%\explorer.exe' 10.1.2.50

où 10.1.2.50 est le poste de l'élève dont la barre des tâches a disparu (il n'y a plus qu'une fenêtre "Explorateur de fichiers")

et bien ça relance la barre des tâches, on a un bureau normal à nouveau

# **#2 - 04/06/2018 10:04 - équipe eole Academie d'Orléans-Tours**

Bonjour,

Ce problème peut-il être pris en compte ? Merci d'avance !

Nicolas

#### **#3 - 15/06/2018 10:31 - Joël Cuissinat**

*- Tâche parente mis à #24122*

## **#4 - 26/07/2018 14:13 - Joël Cuissinat**

*- Tâche parente changé de #24122 à #24433*

# **#5 - 11/09/2018 12:25 - équipe eole Academie d'Orléans-Tours**

Bonjour,

On nous relance sur ce problème, merci d'avance pour une proposition de paquet de tests. Nous avons des EPLE disponible pour essais. Merci !

Nicolas

# **#6 - 17/09/2018 10:10 - Gérald Schwartzmann**

*- Tâche parente changé de #24433 à #25003*

## **#7 - 08/10/2018 14:50 - Gérald Schwartzmann**

*- Tâche parente changé de #25003 à #25339*

# **#8 - 19/10/2018 17:44 - Joël Cuissinat**

*- Tâche parente #25339 supprimé*

# **#9 - 19/10/2018 17:45 - Joël Cuissinat**

- *Tracker changé de Tâche à Scénario*
- *Echéance mis à 16/11/2018*
- *Version cible changé de sprint 2018 41-43 Equipe MENSR à sprint 2018 44-46 Equipe MENSR*
- *Release mis à EOLE 2.6.2.1*
- *Points de scénarios mis à 4.0*
	- 1. reproduire le bug en maquette
	- 2. voir si le contournement indiqué apporte quelque chose

#### **#10 - 21/11/2018 17:50 - équipe eole Academie d'Orléans-Tours**

Bonjour , up pour ce problème.

Savez vous dire de quel "utilisateur.py" Klaas parlais à la base, ou il se situe, pour faire des essais en maquette aussi de notre coté. Merci,

Nicolas

## **#11 - 22/11/2018 11:11 - équipe eole Academie d'Orléans-Tours**

J'ai un peu recherché dans nos anciens échanges, je pense que c'est de cela dont il s'agit :

<https://dev-eole.ac-dijon.fr/projects/eole-client/repository/revisions/master/entry/sources/all/utilisateur.py>

Du coup dispo pour tester un paquet dev modifié, je ne peut pas le faire moi même à priori.

Nicolas

## **#12 - 23/11/2018 09:47 - Gérald Schwartzmann**

*- Version cible changé de sprint 2018 44-46 Equipe MENSR à sprint 2018 47-49 Equipe MENSR*

#### **#13 - 10/12/2018 11:48 - Scrum Master**

*- Version cible changé de sprint 2018 47-49 Equipe MENSR à sprint 2018 50-51 Equipe MENSR*

À faire après qualification 2.7.0.

# **#14 - 11/01/2019 10:16 - Gilles Grandgérard**

- *Echéance 16/11/2018 supprimé*
- *Version cible sprint 2018 50-51 Equipe MENSR supprimé*
- *Début 30/03/2018 supprimé*

#### **#15 - 20/03/2019 12:59 - équipe eole Academie d'Orléans-Tours**

Bonjour,

En dehors de la remarque de Klaas sur les améliorations possible sur la relance de l'exploreur, qui me semble intéressante à creuser, j'ai reproduit le problème de la collectivité sur notre maquette rectorat.

Après de nombreux tests, je met en doute l'antivirus Trend et son analyse des comportements. J'ai de bien meilleurs résultats sur le blocage des lecteurs réseaux avec les exe du client scribe (les 4 présents dans C:\windows\Eole\cliscribe\) mis en execptions ou avec trend déchargé. Ce sont mes constatations en maquette, que je vais faire vérifier par les collèges ayant signalés des plantages de la relance de l'exploreur.

Cordialement,

Nicolas

#### **#16 - 20/08/2019 15:38 - Gilles Grandgérard**

*- Tracker changé de Scénario à Demande*

*- Statut changé de Nouveau à Ne sera pas résolu*

# **Fichiers**

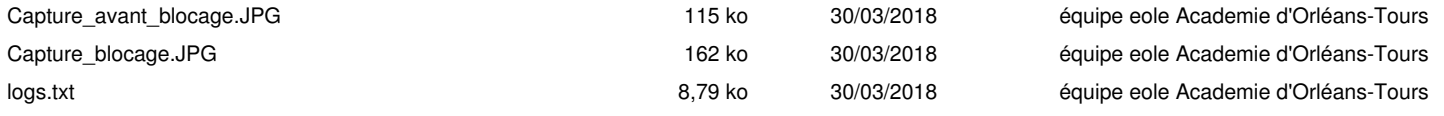

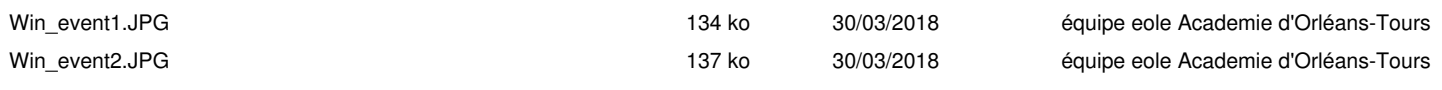